## **RESETANLEITUNG.**

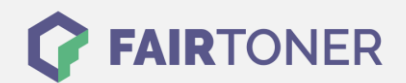

## **Brother HL-L-8250 CDN Trommel Reset**

**Schritt-für-Schritt: So setzen Sie die Trommel Ihres Druckers ganz einfach zurück! TROMMEL RESET**

Die passende Trommel Reset-Anleitung für den Brother HL-L-8250 CDN finden Sie hier. Diese Anleitung funktioniert für die originale Brother DR-321 CL Trommel und auch für die kompatible Trommel. Um den Trommel Reset durchzuführen, befolgen Sie bitte die einzelnen Schritte genau und gehen dabei schnell vor, um ein Zurückfallen in das Hauptmenü des Druckers zu vermeiden.

- 1. Schalten Sie Ihren Drucker ein und schließen die Geräteklappe
- 2. Drücken und halten Sie die "GO" oder "LOS" Taste
- 3. Drücken Sie dabei die "Pfeil nach oben" Taste
- 4. Im Display erscheint "Reset-Menü"
- 5. Navigieren Sie mit den Pfeiltasten oder "+" und "-", zu "Trommel"
- 6. Drücken Sie die "Pfeil nach oben" Taste, um den Reset auszuführen

Der Brother Trommel Reset wurde damit abgeschlossen und der Trommelzähler zurückgesetzt.

## **Verbrauchsmaterial für Brother HL-L-8250 CDN Drucker bei FairToner**

Kaufen Sie hier bei [FairToner](https://www.fairtoner.de/) Ihre passende Trommel für den Brother HL-L-8250 CDN Drucker.

- [Brother HL-L-8250 CDN Trommel](https://www.fairtoner.de/trommeln/brother-trommeln/brother-hl-l-8250-cdn-trommeln/)
- [Brother DR-321 CL Trommel](https://www.fairtoner.de/oem/brother-dr-321cl-trommeln/)

**FAIRTONER.DE ONLINESHOP / SOFORTHILFE / RATGEBER**

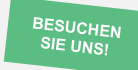

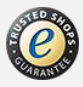